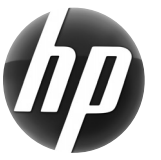

# **Workstation HP Scheda di riferimento rapido**

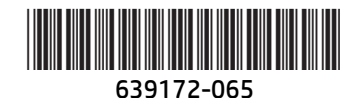

Hewlett-Packard si impegna a ridurre l'impatto ambientale dei propri prodotti. Come parte dei nostri sforzi continui, stiamo spostando una quantità sempre maggiore di contenuti sul Web e sul disco fisso degli utenti. Questa scheda serve a individuare le risorse appropriate. Grazie per aver acquistato una workstation HP!

# **Individuazione delle risorse per Workstation**

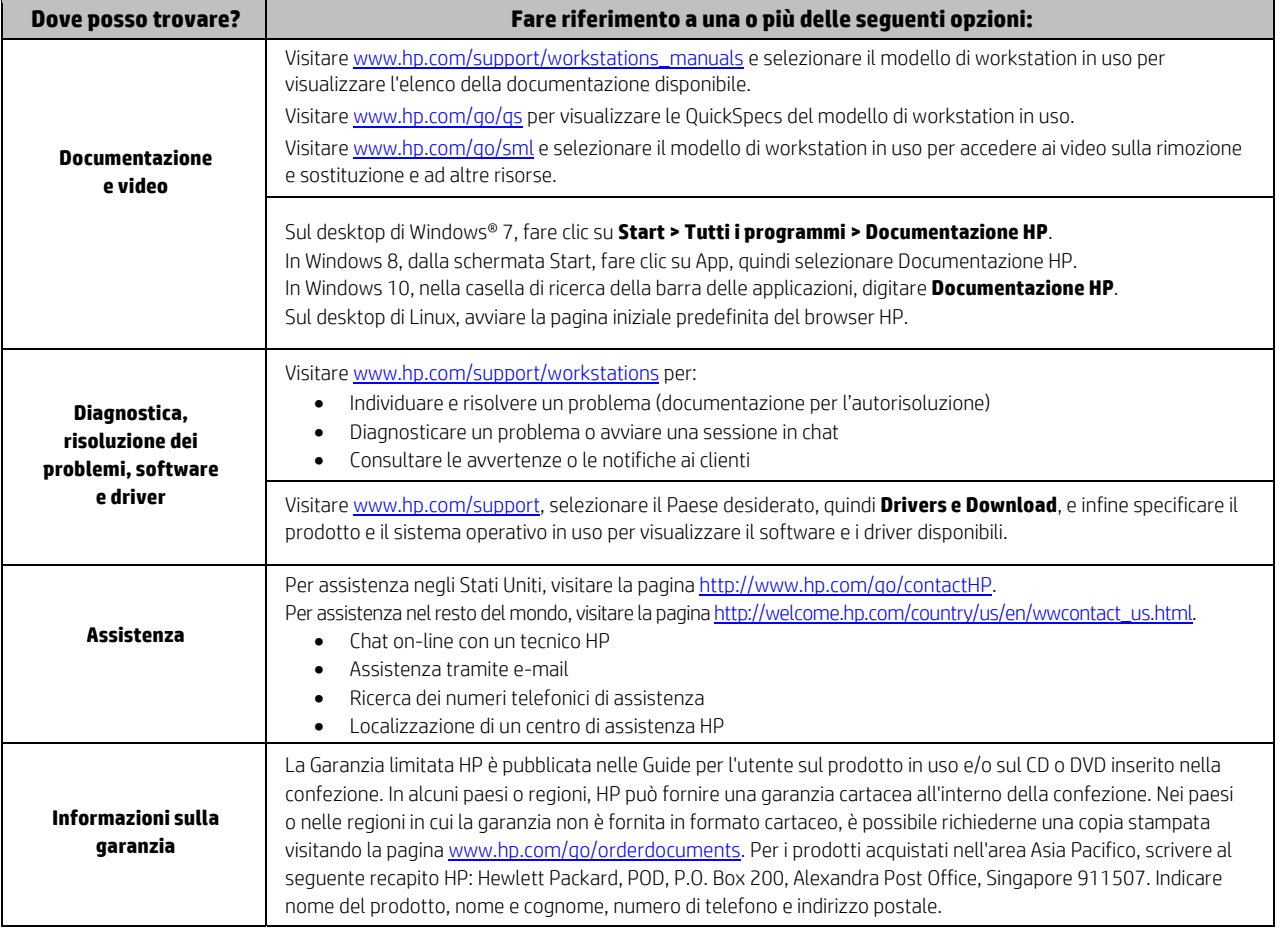

### **Accordo di licenza con l'Utente finale**

L'INSTALLAZIONE, LA COPIA, IL DOWNLOAD O QUALSIASI ALTRO USO DI UN PRODOTTO SOFTWARE PREINSTALLATO IN QUESTO COMPUTER IMPLICA L'ACCETTAZIONE DEI TERMINI E DELLE CONDIZIONI DEL PRESENTE CONTRATTO DI LICENZA CON L'UTENTE FINALE HP (EULA). LA MANCATA ACCETTAZIONE DI DETTI TERMINI DI LICENZA COMPORTA L'OBBLIGO DI RESTITUZIONE DELL'INTERO PRODOTTO INUTILIZZATO (HARDWARE E SOFTWARE) ENTRO 14 GIORNI PER AVERE DIRITTO AL RIMBORSO, CHE SARÀ CONCESSO IN BASE ALLE CONDIZIONI DI RIMBORSO ADOTTATE DAL LUOGO DI ACQUISTO. Per ulteriori informazioni o per la richiesta di rimborso dell'intero prezzo di acquisto del computer, contattare il rivenditore di zona.

#### **Avvertimenti**

 **AVVERTENZA:** per ridurre il rischio di scosse elettriche o danni all'apparecchiatura:

- Collegare il cavo di alimentazione a una presa CA che sia sempre facilmente accessibile.
- Per scollegare completamente il computer dalla sorgente di alimentazione, staccare il cavo di alimentazione dalla presa CA.
- Se la spina del cavo di alimentazione è tripolare, inserirla in una presa tripolare con messa a terra. Non disattivare il contatto di terra del cavo di alimentazione (collegando, ad esempio, un adattatore bipolare), in quanto svolge un'importante funzione di sicurezza.

Per ulteriori informazioni sulla sicurezza e sulle normative, nonché per istruzioni sullo smaltimento delle batterie, consultare il documento *Normative e avvisi di sicurezza e ambientali* fornito con le guide per l'utente. Per informazioni su dove trovare le guide per l'utente del computer in uso, consultare la sezione "Individuazione delle risorse per Workstation".

 **AVVERTENZA:** per ridurre il rischio di lesioni gravi, leggere la *Guida alla sicurezza e al comfort* fornita con le guide per l'utente. Questa guida descrive come configurare adeguatamente la workstation, la postura corretta da tenere e le abitudini di lavoro durante l'uso del computer. La *Guida alla sicurezza e al comfort* comprende inoltre importanti informazioni sulla sicurezza meccanica ed elettrica. La *Guida alla sicurezza e al comfort* è disponibile anche sul Web all'indirizzo http://www.hp.com/ergo.

 **AVVERTENZA:** se spedito in un imballaggio che reca il simbolo , il prodotto deve essere sollevato sempre contemporaneamente da due persone per evitare lesioni dovute al peso del prodotto stesso.

## **Descrizione del prodotto**

Questo prodotto è un computer desktop All-in-One, un computer desktop, un computer thin client o un sistema per la vendita al dettaglio e può essere dotato di display ultra sottile, TouchPad, processore, RAM, unità disco rigido o SSD e alimentazione interna, e adattatore CA esterno. In base al modello di computer, i prodotti operano con una tensione di 100-240 V CA, 200-240 V CA o 100-127/200-240 V CA, 50-60 Hz o 50/60 Hz, 1,5 A, 3 A, 4 A, 5,5 A, 6 A, o 8 A. L'adattatore CA opera a 100-240 V CA, 50-60 Hz, 0,5 A, 0,6 A, 0,8 A, 1 A, 1,2 A, 1,4 A, 1,5 A, 1,6 A, 1,7 A, 2 A, 2,2 A, 2,25 A, 2,4 A, 2,5 A, 2,7 A, 2,9 A o 4 A. Per accedere alla guida per l'utente più recente, visitare il sito Web http://www.hp.com/support e selezionare il Paese desiderato. Selezionare Driver e Download, quindi seguire le truzioni visualizzate.

#### **Commenti sulla documentazione**

HP si impegna a fornire una documentazione in grado di soddisfare tutte le esigenze. Per contribuire a migliorare la documentazione, inviare qualsiasi suggerimento, commento o segnalazione di errore a doc.feedback@hp.com includendo il codice di prodotto e titolo del documento.

#### **Installazione rapida**

*Nota: le configurazioni possono variare.* 

- **1.** Collegare il mouse, la tastiera e il cavo di alimentazione alla workstation (1).
- **2.** Collegare il monitor alla workstation (2).
- **3.** Collegare il cavo di alimentazione della workstation e il cavo di alimentazione del display a una presa elettrica CA (3).
- **4.** Collegare un cavo Ethernet attraverso il connettore RJ45 oppure impostare una connessione WLAN attraverso un router Internet.
- **5.** Per collegare altre eventuali periferiche, ad esempio una stampante, seguire le istruzioni fornite a corredo della periferica.

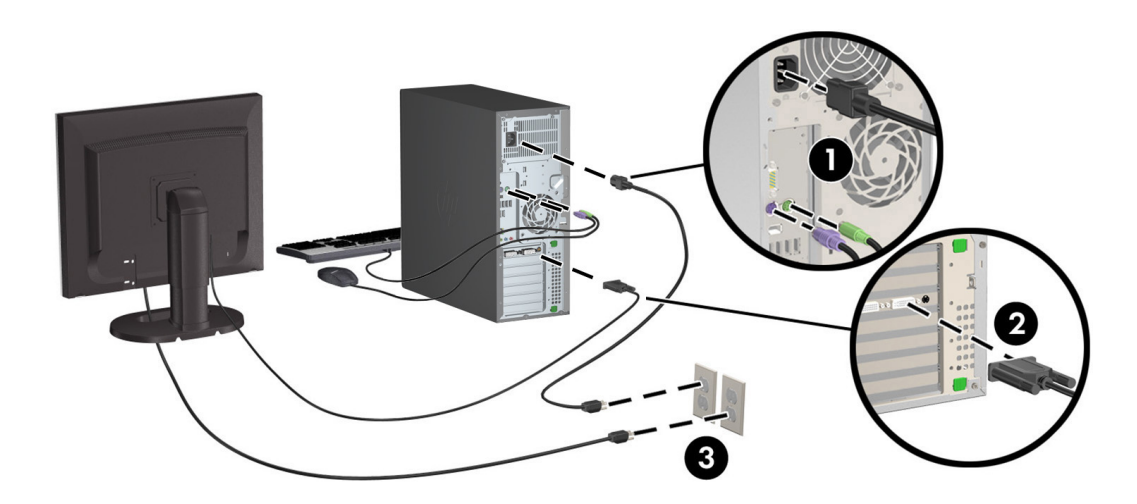

© 2007-2015 Hewlett Packard Development Company, L.P. Microsoft e Windows sono marchi registrati negli Stati Uniti di Microsoft Corporation. Linux® è un marchio registrato di Linus Torvalds negli Stati Uniti e in altri paesi. Quinta edizione, luglio 2015 Printed in